## **UA File Labels for Application Filing**

## **Background**

File labels can be printed from ServTraq© to file Utility Assistance applications by Application ID. File labels are printed in chronological numerical order for easy filing of benefitted and denied applications. File Label information includes:

- Application ID
- Program and Program Year
- Application Status (Benefitted/Denied)
- Customer Name
- Mailing Address
- Intake Location
- Phone Number
- Certification Date

2015 BENEFITTED HE 119067 **MENDOZA, GLADYS** 911 LAUREL DR SALINAS CA 93906 **MAIL** (831) 222-5235 7/21/2016

## **How**

1. Log into ServTraq and under the *Reports* sections, go to **Daily Reports>File Labels. Do not** change the date parameters! The report automatically defaults to the *labels not printed*.

*Note: If the report is being printed for the first time, contact the ServTraq Support Desk for assistance clearing old entries.* 

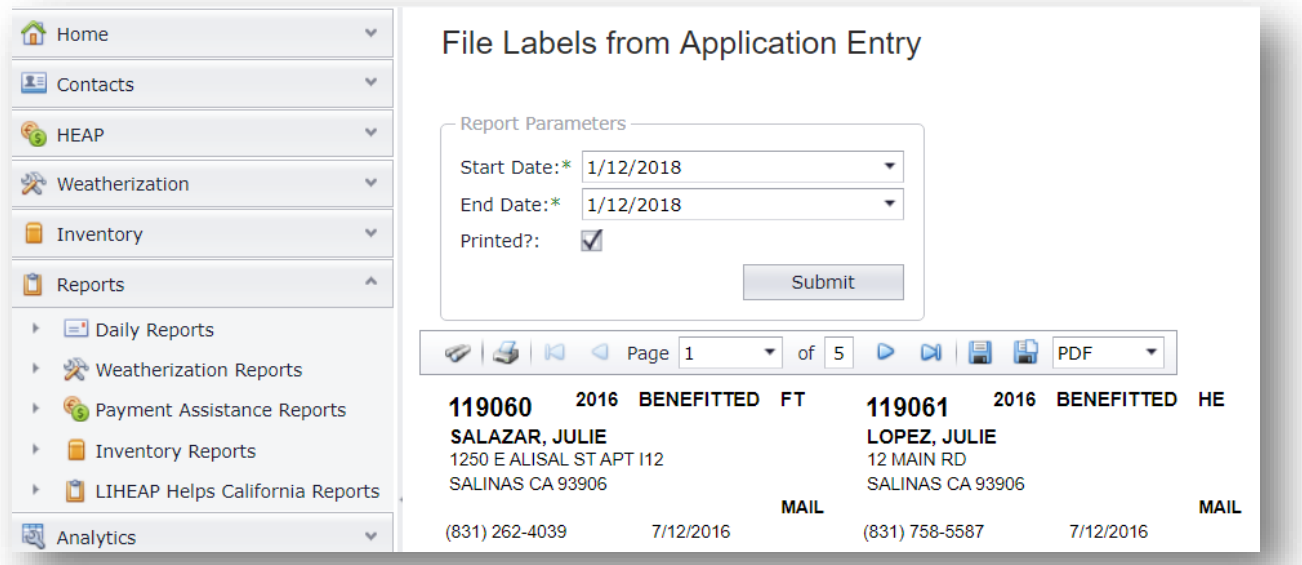

2. Click the *printer* icon. In the print dialogue box, **uncheck** the "Fit to Screen" option, and then click **Print**. *Note: Depending on the browser used, some additional steps may be necessary.* 

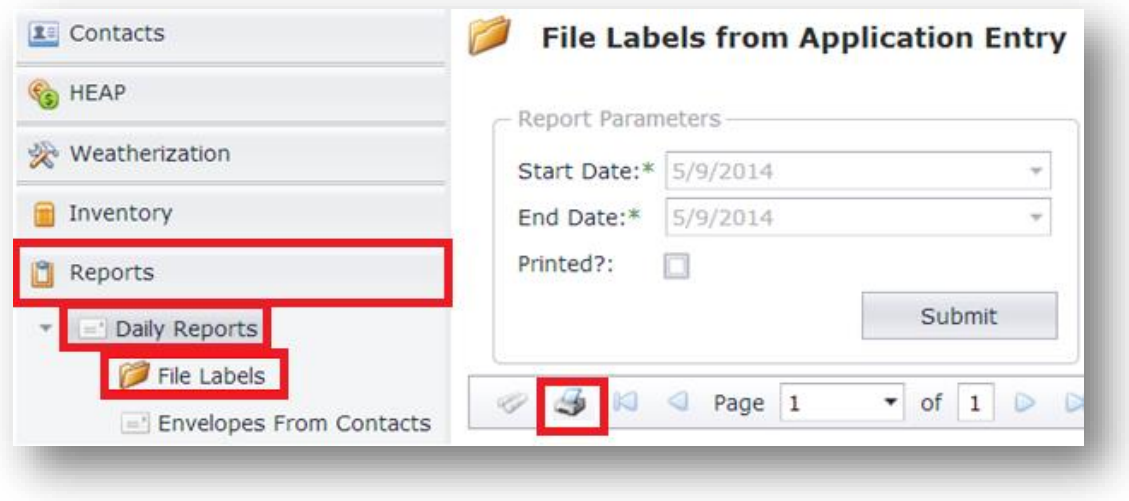

(Google Chrome example)

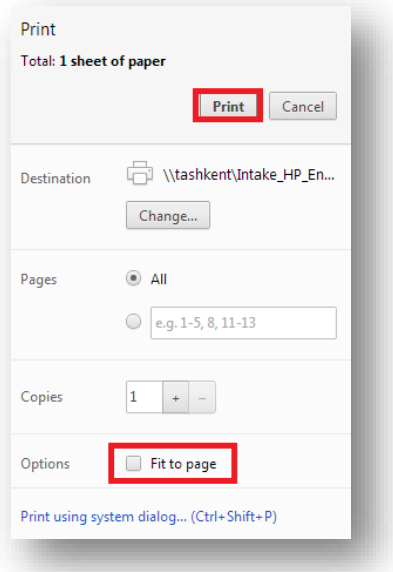

3. The following file label type and size is recommended: *Laser & Ink Jet Labels- Size 1" x*  2<sup>56</sup>. Note how many pages of labels will be printed so the proper amount of label pages are inserted on the printer (the information can be located where it states **Page 1 of X**).

4. Apply each label to a top tab manila file folder flap and insert the matching UA application one at a time. Maintain the files in numerical order for easy filing.

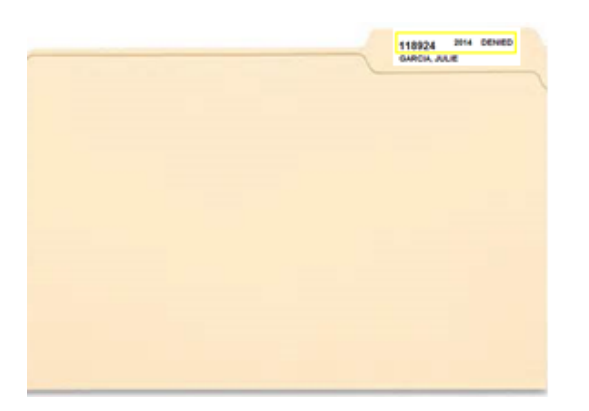

## **Additional Resources**

- **ServTraq Manual** [http://ServTraq.com/Nimbus1.html](http://servtraq.com/Nimbus1.html)
- **ServTraq Support** [Support@ServTraq.com](mailto:Support@ServTraq.com)